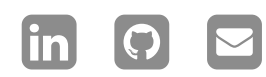

**על [אודות](https://jichu4n.com/)**

**[פרויקטים](https://jichu4n.com/projects/)**

**[מאמרים](https://jichu4n.com/tag/essays/)**

**הערות [טכניות](https://jichu4n.com/tag/technical-notes/)**

· בנובמבר 2012 21 **הערות [טכניות](https://jichu4n.com/tag/technical-notes/) ְדמּוי [ָאָדם](https://jichu4n.com/tag/android/)**

# **השתרשות אנדרואיד**: **מדריך למפתחים**

דבר ראשון - זה לא על איך להחיל שיטת השתרשות, למשל, שורש בלחיצה אחת, על מכשיר אנדרואיד. במקום זאת, מדובר על איך אפשר ללכת *לפיתוח* שיטת רוטציה למכשיר שאף אחד לא עשה רוט לפני כן, והוא מסופר דרך ההתנסויות שלי עם Nook Noble & Barnes-שורש מכשיר מסוים - ה להקשר, אתה יכול לקרוא את .Tablet 8GB השרשור המקורי שלי " Root for Nook [Tablet](http://forum.xda-developers.com/showthread.php?t=1529553) [8GB](http://forum.xda-developers.com/showthread.php?t=1529553) ([עם](http://forum.xda-developers.com/showthread.php?t=1529553) [Android](http://forum.xda-developers.com/showthread.php?t=1529553) Market) ב-XDA-Developers שבו פרסמתי את שיטת ההשרשה שלי, שהגיעה לספירת הורדות של - חכה לזה - מעל תשע !!!אלפים

לסקירה כללית של איך ההשרשה עובדת מאחורי הקלעים, מומלץ לקרוא את המאמר הקודם שלי איך [ההשרשה](https://jichu4n.com/posts/how-rooting-works-a-technical-explanation-of-the-android-rooting-process/) עובדת - הסבר טכני של תהליך .[ההשתרשות](https://jichu4n.com/posts/how-rooting-works-a-technical-explanation-of-the-android-rooting-process/) באנדרואיד כרקע

מתישהו בסוף פברואר )2012(, בביקור בחנות Nook-בארנס אנד נובל בבוסטון, קניתי את ה שזה עתה יצא לאור, לגמרי בדחף GB8 Tablet שאני, הדבר r0hax-תמורת 199 דולר. בהיותי ה הראשון שעשיתי כשהגעתי הביתה היה לנסות להרוס את המכשיר. זאת הייתה הפתעה לא נעימה, אם כן, כשגיליתי שאף אחד עדיין לא הצליח להשריש את המכשיר. כל מה שהצלחתי למצוא זה [סרטון](https://www.youtube.com/watch?v=x8e0OLWQYc4) יוטיוב שמראה ששיטת ההשרשה הקיימת לא עבדה. ,GB16 Tablet Nook-עבור בן דודו, ה לאחר המתנה של כמה ימים, חנות האפליקציות

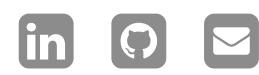

**על [אודות](https://jichu4n.com/)**

**[פרויקטים](https://jichu4n.com/projects/)**

**[מאמרים](https://jichu4n.com/tag/essays/)**

**הערות [טכניות](https://jichu4n.com/tag/technical-notes/)**

הניעו N&B הפתטית לחלוטין והמוגבלות שהקים אותי סוף סוף לפתח שיטת השתרשות למכשיר .בעצמי

### **התוכנית**

אז איך עושים שורש מכשיר אנדרואיד? כפי שהסברתי במאמר [הקודם](https://jichu4n.com/posts/how-rooting-works-a-technical-explanation-of-the-android-rooting-process/) שלי , השתרשות היא :בעצם תהליך דו-שלבי

- מצא ניצול המאפשר ביצוע של קוד שרירותי 1. כשורש
- עם סט) su כדי להתקין exploit-השתמש ב 2. סיביות SUID) Superuser.apk וכ-Root

כהלכה, apk.Superuser התקנתם su לאחר [Titanium](http://matrixrewriter.com/android/) כגון) אפליקציות הדורשות שורש להפעיל קוד su יפעילו ( [AdAway](https://play.google.com/store/apps/details?id=org.adaway&hl=en) או [Backup](http://matrixrewriter.com/android/) .כמשתמש הרשאי

## **התהליך**

עשוי למנף כדי להשיג ביצוע מיוחס של קוד r0hax-יש הרבה ניצולים גנריים או ספציפיים למכשיר ש שרירותי. אפנה אותך שוב למצגת [המצוינת](http://jon.oberheide.org/files/bsides11-dontrootrobots.pdf) הזו על ניצול שורשי [אנדרואיד](http://jon.oberheide.org/files/bsides11-dontrootrobots.pdf) שונים ששימשו או עשויים .לשמש למטרה זו

עם זאת, אף אחת מהשיטות האלה שהכרתי לא שהוא כנראה ,Tablet Nook-יכולה לעבוד על ה :האנדרואיד הנעולים ביותר שיש ROMs-אחד מ

- .טוען האתחול נעול
- מושבת ולא ניתן להפעיל אותו ADB .מהממשק

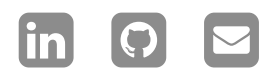

**על [אודות](https://jichu4n.com/)**

**[פרויקטים](https://jichu4n.com/projects/)**

**[מאמרים](https://jichu4n.com/tag/essays/)**

**הערות [טכניות](https://jichu4n.com/tag/technical-notes/)**

- חבילות) התקנת אפליקציות שאינן בשוק מושבתת, ולא ניתן להפעיל (גולמיות APK .אותה מהממשק
- Android / Play Google-אין גישה ל Market (או כל Google Apps).

זה שולל 1( חבילות שורש ו2-( את רוב הניצולות זה אומר שאי .ADB שדורשות ביצוע פקודות על אפשר להריץ שום קוד על המכשיר שלא מגיע מתקופת B&N.

תומך באתחול של מערכת אנדרואיד Tablet Nook-גילה שמטען האתחול של <sup>ה</sup> Developers-XDA-אבל כמובן שהייתה דרך אחרת להיכנס. מישהו ב הממוקמת בתמונות מחיצות המאוחסנות בכרטיס חיצוני. מנגנון זה משמש כנראה לתיקון microSD מחיצות מערכת פגומות על ידי תמיכת לקוחות של B&N.

הפתרון, אם כן, ברור: אנו יוצרים תמונות מחיצות מערכת דמה שבמקום לאתחל מערכת אנדרואיד, את מערכת apk.Superuser ומתקין su מתקינות האנדרואיד ה"רגילה" בזיכרון פלאש פנימי. באופן קונקרטי יותר, שיניתי את קובץ אתחול המערכת שבתמונת מחיצת האתחול כדי להפעיל initrd בתוך סקריפט מותאם אישית שהעתיק את הקבצים בזיכרון הפלאש system הרלוונטיים למחיצה .הפנימי

[של](http://forum.xda-developers.com/showthread.php?t=1517513) [nduboot](http://forum.xda-developers.com/showthread.php?t=1517513)ביססתי את עבודתי על [תמונות](http://forum.xda-developers.com/showthread.php?t=1517513) [2](http://forum.xda-developers.com/showthread.php?t=1517513) כדי לפרוק [abootimg-](https://gitorious.org/ac100/abootimg)והשתמשתי [ב](https://gitorious.org/ac100/abootimg) [bauwks](http://forum.xda-developers.com/showthread.php?t=1517513) : img.boot קבצים בתמונת מחיצת האתחול

# Extracts files in the boot partition image into the current directory. **abootimg** -x ./boot.img # Extract files in the initrd cpio arc hive into the folder ./ramdisk/ aboot-unpack-initrd ./initrd.img

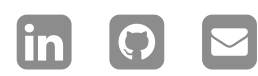

**על [אודות](https://jichu4n.com/)**

**[פרויקטים](https://jichu4n.com/projects/)**

**[מאמרים](https://jichu4n.com/tag/essays/)**

**הערות [טכניות](https://jichu4n.com/tag/technical-notes/)**

שיניתי את קובץ אתחול המערכת כדי להעלות את init.omap4430.rc ב מחיצת המערכת של זיכרון ההבזק הפנימי במקום מכיוון ששלבי אתחול המערכת , system/ -ב foo/ מאוחרים יותר מנסים לטעון מחדש כקריאה בלבד וכן הלאה, ומשום מה לא system/ :יכולתי לבטל את ההתנהגות הזו

on fs **mkdir** /foo mount ext4 /dev/block/platform/mmc i-omap-hs.1/by-name/**system** /foo **wait**

הוספתי את הדברים הבאים לקובץ אתחול כדי להתחיל את init.rc ב־rc.initrd המערכת :סקריפט ההשרשה שלי

### **service** root\_script /sbin/busybox ash /assets/run.sh oneshot

סקריפט ההשרשה שלי, שאני מציב בספרייה אלא גם את , su מתקין לא רק ,initrd-ב assets ואפליקציות אחרות של גוגל Play Google ב שחסרות-Nook Tablet ROM:

# Install su and Superuser.apk /sbin/busybox cp /assets/su /foo/bin/ /sbin/busybox cp /assets/su /foo/xbin/ /sbin/busybox chmod 06755 /foo/xbin/su /sbin/busybox chmod 06755 /foo/bin/su /sbin/busybox cp /assets/Superuser.apk /foo/app/

# Install Busybox. /sbin/busybox cp /sbin/busybox /foo/xb in/ /sbin/busybox chmod 06755 /foo/xbin/bu sybox

# Install Google Play and other Google apps. /sbin/busybox cp /assets/\*.apk /foo/ap

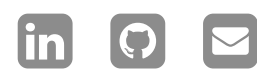

**על [אודות](https://jichu4n.com/)**

**[פרויקטים](https://jichu4n.com/projects/)**

**[מאמרים](https://jichu4n.com/tag/essays/)**

**הערות [טכניות](https://jichu4n.com/tag/technical-notes/)**

 $p/$ 

/sbin/busybox cp /assets/com.google.an droid.maps..xml /foo/etc/permissions/ /sbin/busybox cp /assets/com.google.an droid.maps.jar /foo/framework/ /sbin/busybox cp /assets/libvoicesearc h.so /foo/lib/

# Done. /sbin/busybox mount -o ro,remount /foo

בהתאם לסקריפט שלמעלה, שמתי את כל הנכסים Busybox-ואת ה ,initrd-בתוך ה assets בספרייה עם כל השינויים .initrd-ה sbin הבינארי בתוך img.boot שבוצעו, אני אורז הכל בחזרה לתוך :חדש

# Build initrd cpio archive abootimg-pack-initrd initrd.img.**new** # Build new boot.img using previously extracted components abootimg --create boot.img.**new** -f ./bo otimg.cfg -k ./zImage -r ./initrd.img. **new**

תמונת כרטיס boot.img לאחר מכן אני מחליף את ושיטת , new.img.boot בתמונה שלי SD-ה .ההשרשה מתבצעת

## **מילים אחרונות**

התהליך בפועל, כמובן, היה הרבה הרבה יותר בררן Tablet Nook-כואב. מאתר האתחול של ה פשוט לא יעבדו, microSD-מאוד; חלק מכרטיסי ה וכו'. גם לאחר boot.img -יש מגבלת גודל קובץ ב .trick foo/ -to-mount-תסכול רב גיליתי את ה ולא יכולתי אפילו לעקוב אחר כמה שחזורי יצרן הייתי צריך לבצע במכשיר כדי לבטל שינויים גרועים. אבל זה עדיין היה מאוד כיף, ואי אפשר להפריז באופוריה בסוף ובתחושת ההישג

כשהתחילו להתגלגל הודעות תשובות ואנשים .אקראיים תרמו 5 דולר כאות להערכתם

### !בהצלחה השתרשות

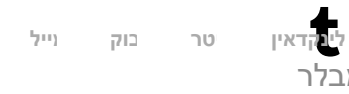

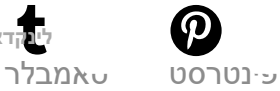

**ALSO ON JICHU4N.COM**

10 years ago **· 13 comments Managers Work, And …**

8 years ago • 1 com

**Unicode I/C Locales in I** 

## **צ**'**[ואן](https://jichu4n.com/) ג**'**י**

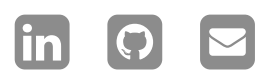

**על [אודות](https://jichu4n.com/)**

**[פרויקטים](https://jichu4n.com/projects/)**

**[מאמרים](https://jichu4n.com/tag/essays/)**

**הערות [טכניות](https://jichu4n.com/tag/technical-notes/)**

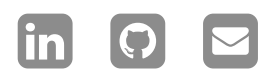

**על [אודות](https://jichu4n.com/)**

**[פרויקטים](https://jichu4n.com/projects/)**

**[מאמרים](https://jichu4n.com/tag/essays/)**

**הערות [טכניות](https://jichu4n.com/tag/technical-notes/)**

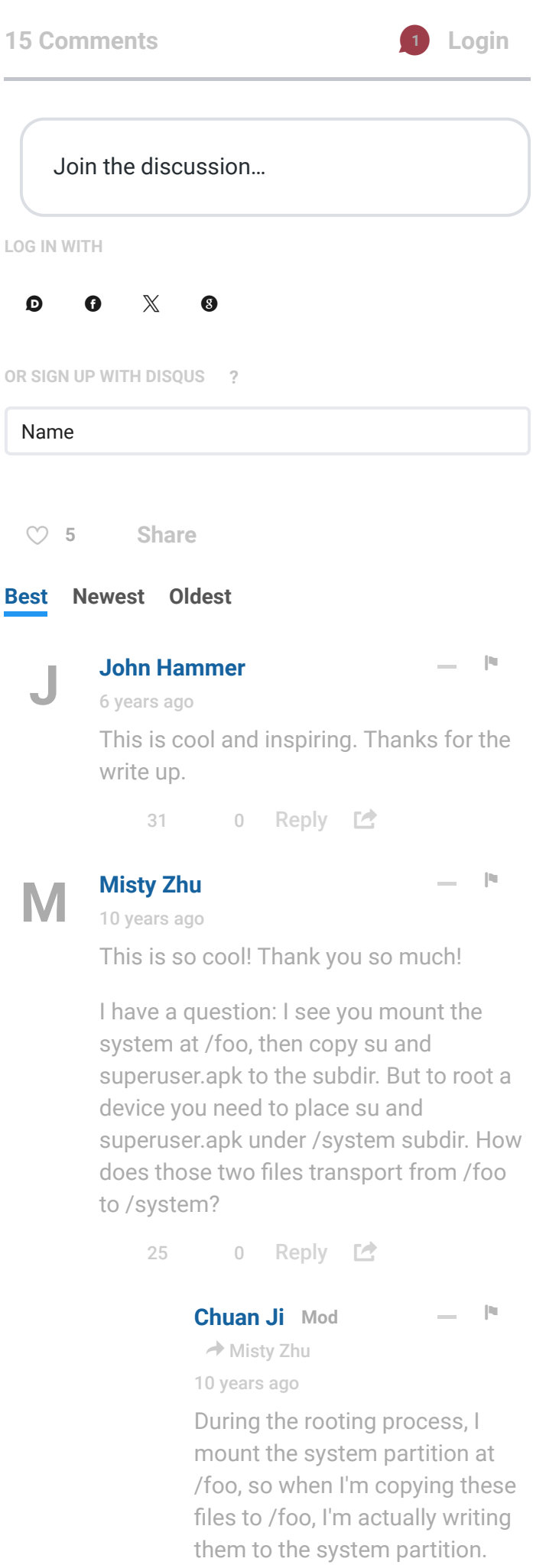

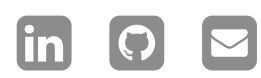

**על [אודות](https://jichu4n.com/)**

**[פרויקטים](https://jichu4n.com/projects/)**

**[מאמרים](https://jichu4n.com/tag/essays/)**

**הערות [טכניות](https://jichu4n.com/tag/technical-notes/)**

When the device restarts normally afterwards, it will mount the system partition at /system, so whatever I wrote to the system partition perviously will just show up.

See explanation of mounting here:

### [http://unix.stackexchange.c...](http://disq.us/url?url=http%3A%2F%2Funix.stackexchange.com%2Fquestions%2F3192%2Fwhat-is-meant-by-mounting-a-device-in-linux%3AlvbawoGudA3eUGJR9BX6tBHIBh8&cuid=2343570)

 $0$  0 Reply  $C^*$ 

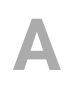

Thank you for sharing this.

3 0 Reply  $\mathbb{Z}$ 

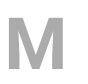

**[minusfrogs](https://disqus.com/by/minusfrogs/)**

− ⚑

> − ⚑

> − ⚑

> − ⚑

> − ⚑

[3 years ago](https://jichu4n.com/posts/android-rooting-a-developers-guide/#comment-5513077478)

**Aldrich**

[11 years ago](https://jichu4n.com/posts/android-rooting-a-developers-guide/#comment-897296612)

I know its been a long time now, and thats good for my question, have you found out a better way to the testing process? Like a vm that can help speedup the factory reset or something like that, or do you have to have the hardware? Also why dont you have a twitter?

 $0$  0 Reply  $C^*$ 

### **[Vinod Cs](https://disqus.com/by/vinodcs/)** [3 years ago](https://jichu4n.com/posts/android-rooting-a-developers-guide/#comment-5455575130)

very nice article...beautifully explained the details of rooting

> Reply L소 0 0

### **[Filipe Welington](https://disqus.com/by/filipewelington/)**

[3 years ago](https://jichu4n.com/posts/android-rooting-a-developers-guide/#comment-5395742027)

**[Duater](https://disqus.com/by/disqus_8uX8IppNHp/)**

[4 years ago](https://jichu4n.com/posts/android-rooting-a-developers-guide/#comment-4968706932)

Nice Article Thanks for share!

 $0$  0 Reply  $C^*$ 

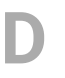

Can someone how to do this for vivo y15s

 $0$  0 Reply  $C^*$ 

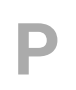

**[Pramodh Rachuri](https://disqus.com/by/pramodhrachuri/)** − <del>Γ</del> [5 years ago](https://jichu4n.com/posts/android-rooting-a-developers-guide/#comment-4353250626)

 $O/C$ 

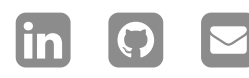

**על [אודות](https://jichu4n.com/)**

**[פרויקטים](https://jichu4n.com/projects/)**

**[מאמרים](https://jichu4n.com/tag/essays/)**

**הערות [טכניות](https://jichu4n.com/tag/technical-notes/)**

I am in 2019 and still reading your 2011 article. I actually got into to this page after reading [http://jichu4n.com/posts/ho...](http://disq.us/url?url=http%3A%2F%2Fjichu4n.com%2Fposts%2Fhow-rooting-works-a-technical-explanation-of-the-android-rooting-process%2F%3AlZ-A5cTF8AptsR3QMC9JBLmiPtA&cuid=2343570) Very well written and clear. Good job man!

> − ⚑

− ⚑

−  $\mathbb R$ 

 $0$  0 Reply  $C^*$ 

### **[Darío](https://disqus.com/by/disqus_kLKqbmoCOf/)**

[7 years ago](https://jichu4n.com/posts/android-rooting-a-developers-guide/#comment-3487791354)

I wanted to thank you for encouraging me to keep trying. Your method didn't work for me (I didn't manage to run a script from init.rc), but I did modify mounting permissions and so from the init files so I could place the binaries I needed from a common adb shell, once I owned /system and some subfolders. It took me days of trying, giving up and trying again next day. But finally I rooted it. Shamefully, I must confess, I was more encouraged by the process rather than rooting itself, though now I can free some space up and chill around with some stuff.

 $0$  0 Reply  $C^*$ 

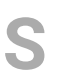

**[Shaikq](https://disqus.com/by/shaikq/)**

[7 years ago](https://jichu4n.com/posts/android-rooting-a-developers-guide/#comment-3234593565) this is interesting :)

 $0$  0 Reply  $C^*$ 

#### **[Jin Freaks](https://disqus.com/by/jnfrks/)**

[9 years ago](https://jichu4n.com/posts/android-rooting-a-developers-guide/#comment-2068577963)

Oh, I also have a question or two, how and when that script will be executed? It seems it'll be executed at boot cause you include it to the kernel? Am I correct?

0 0 Danly **FA** 

.כל הזכויות שמורות .Ji Chuan 2024©